## **How do I access the database?**

Visit the [Free Library of Philadelphia website](http://freelibrary.org/) and click the [databases](https://libwww.freelibrary.org/databases/) link under the Find search box. Then click on the "S" button on the database page. Finally, look for the [Sanborn Maps,](https://libwww.freelibrary.org/elecres/sanbornmaps.cfm)  [1867-1970 database](https://libwww.freelibrary.org/elecres/sanbornmaps.cfm) and click the link. If accessing the database from outside of the library, you will be prompted to enter your library card and pin number.

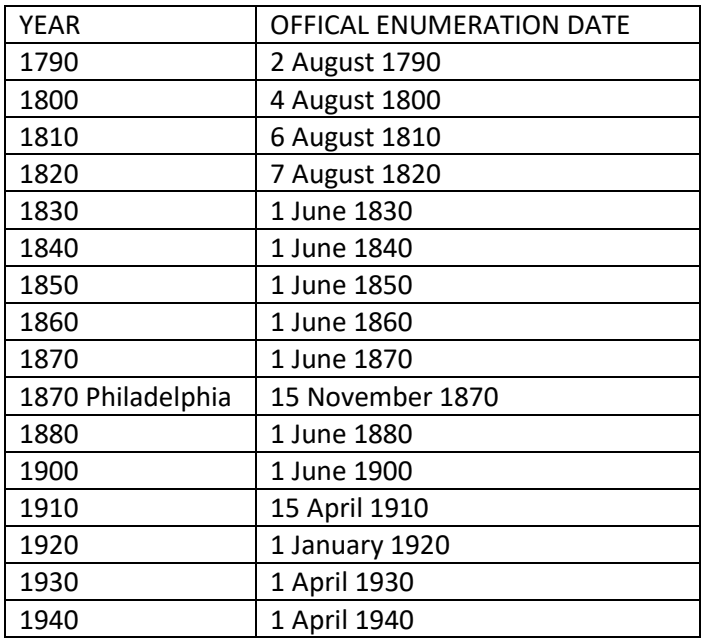

## NON-POPULATION SCHEDULES

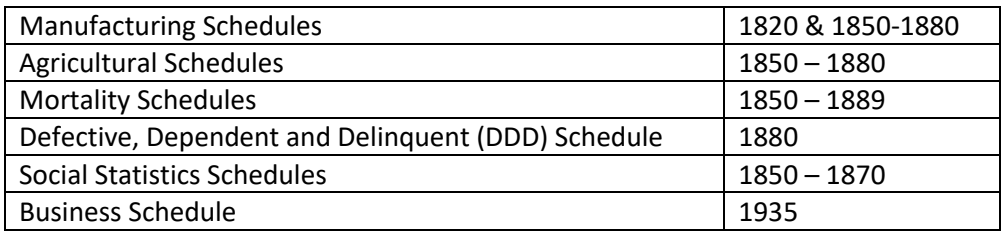

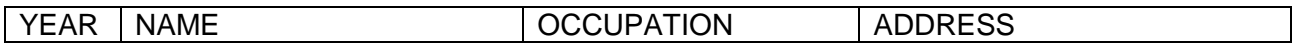

[Bucks County/Spruance Library, https://www.mercermuseum.org/collections/search-catalog/](https://www.mercermuseum.org/collections/search-catalog/)

Philadelphia Archives <https://www.phila.gov/phils/carchive.htm>

Montgomery County Archives<https://www.montcopa.org/418/Archival-Record-Retrieval>

Free Library of Philadelphia https://catalog.freelibrary.org/MyResearch/register